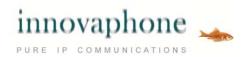

## innovaphone Online Help

# Functionalities of the innovaphone Voice Recording

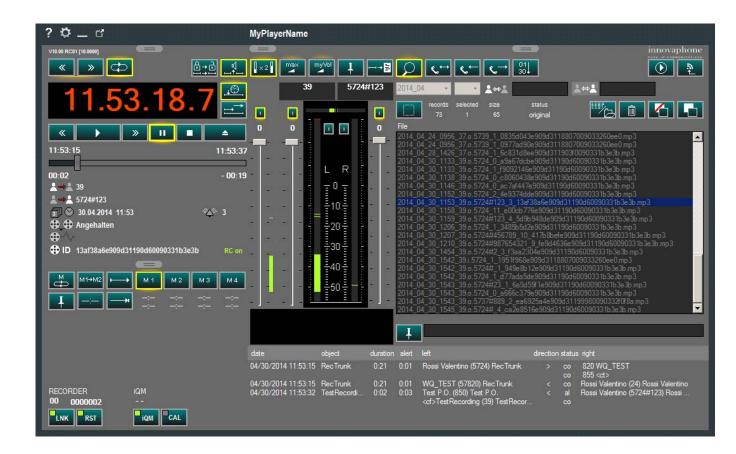

#### innovaphone Voice Recording

innovaphone Voice Recording software has been developed to enable professional recording of calls.

This solution may only be operated by trained personnel.

Configuration and maintenance shall only be undertaken by qualified technicians!

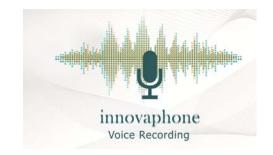

Please note that some functions are switched off in your configuration and that the illustrations may be different!

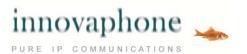

#### **Overview**

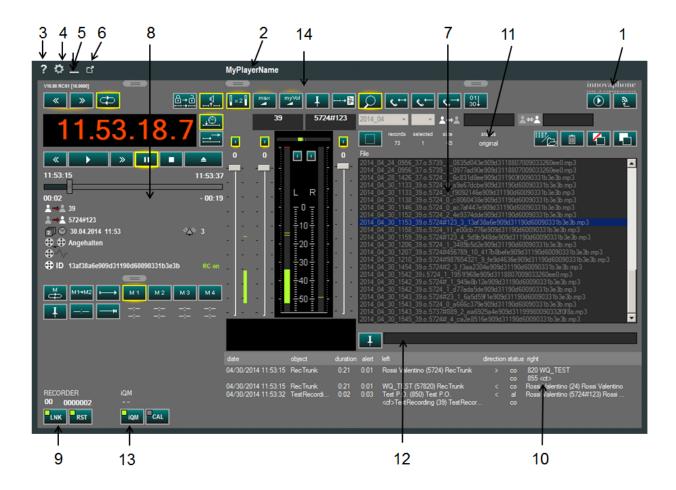

- (1) Logo, version will be shown if you hover over it with the mouse, click on the mouse to show the full manufacturer info
- (2) Name of the player
- (3) Calls up this help article
- (4) Opens the configuration (possibly requires password)
- (5) Minimizes the player
- (6) Ends the application (after confirmation)
- (7) Search, glow effect when active
- (8) Playback, flashes when active
- (9) Recorder monitor, displays the operating status of the recorder and allows a reset if there is a failure
- (10) Reporting details, shows details of a call
- (11) Integrity of a recording, displays whether the recording is the original one or has been manipulated
- (12) Agent note
- (13) iQM integration, shows calls and enables callback
- (14) Audio control and setting

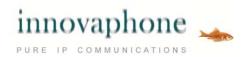

#### **Views**

The configuration of the player can be used to limit the possibilities on the player. In addition, the user can hide details.

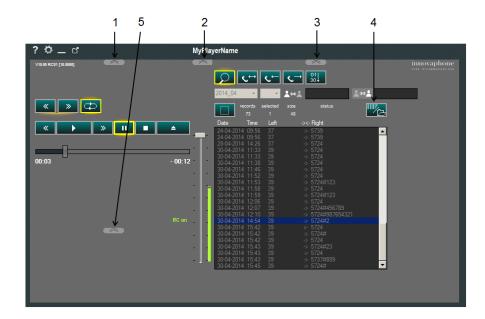

- (1) Player details
- (2) Audio details
- (3) Recording details
- (4) Table/file list recordings
- (5) Memory details

### Search

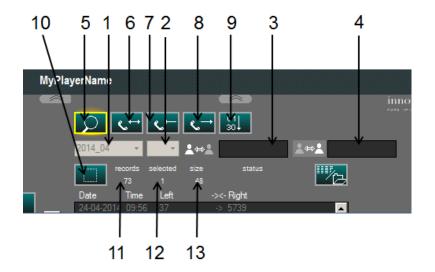

- (1) Basic year and month filter
- (2) Day (empty = all)
- (3) A subscribers (can also be preset in the configuration), wild-card possible
- (4) B subscribers, wild-card possible
- (5) Show recordings on/off
- (6) Show all call directions
- (7) Filter only calls
- (8) Filter only calls
- (9) Order by the oldest to latest recording or vice versa
- (10) Select all
- (11) Number of recordings found
- (12) Number of selected recordings
- (13) File size

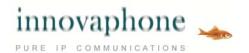

## **Operating mode**

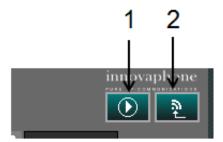

- (1) Switch between media player and recording player
- (2) Puts last recordings at the top, only essential control elements visible (emergency call mode)

## **Recording management**

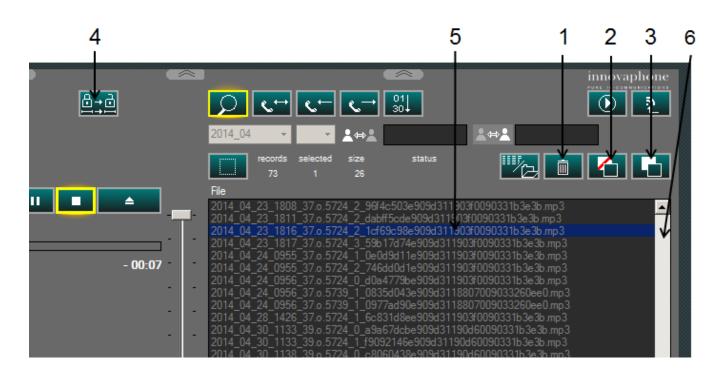

- (1) Delete recording
- (2) Move recording
- (3) Copy recording
- (4) Export recording loaded in the player
- (5) Selected recording, double-click = playback
- (6) Scroll bar, appears automatically when required

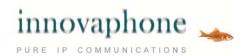

## **Playback**

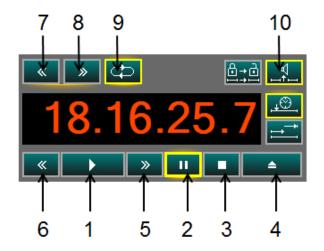

- (1) Start playback
- (2) Pause
- (3) Stop
- (4) Eject, delete any playlist and search mode on
- (5) Jump forward
- (6) Jump backward
- (7) Next recording in list
- (8) Prior recording in list
- (9) Continuous operation, for playlists playback of the entire list
- (10) Attention tone between recordings

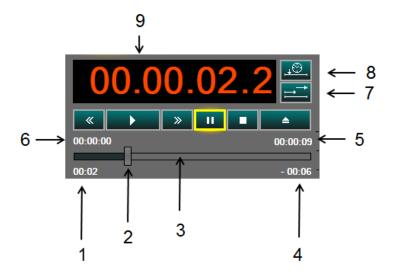

- (1) Duration of current playback
- (2) Playback position, can be moved as required with the mouse
- (3) Elapsed and remaining play time displayed graphically
- (4) Time remaining
- (5) Duration, remaining or stop time
- (6) Start time, duration or stop time
- (7) Displays time stamp position or count-down
- (8) Displays historical time stamp

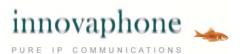

## **Countdown Display**

The countdown takes 9 seconds; current countdown time: 4.2 seconds.

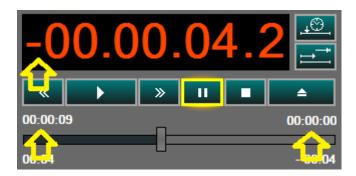

## Historical time stamp

Displays historical time stamp (call lasted from 18:16:18 until 18:16:27, current playback position 18:16: 21.1).

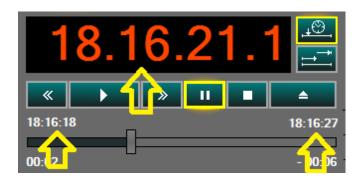

#### Play lists

If several recordings are highlighted in the search box and the play button is pressed, these are copied into a play list and successively played back if continuous operation is enabled.

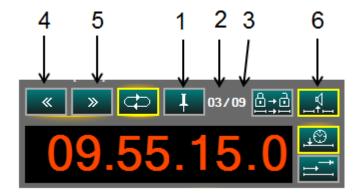

- (1) Highlight and select recording from play list, all other recordings will be erased from the list, the selected recording remains highlighted in the search list
- (2) Current recording in the playback list
- (3) Number of recordings in the play list (max. 99)
- (4) Previous recording in play list
- (5) Next recording in play list
- (6) attention tone between recordings (beep)

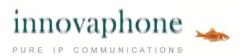

## Playback details

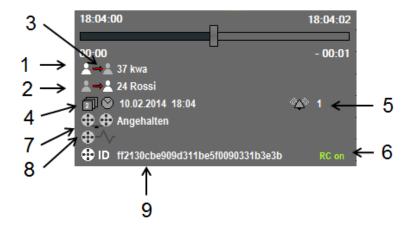

- (1) Internal subscribers
- (2) External subscribers
- (3) Call direction
- (4) Date and time of the recording start
- (5) Duration of ringing
- (6) Display remote control by reporting on
- (7) Player status
- (8) System status
- (9) Call ID

## Playbackinformation for mp3 recordings

The ID3v1 header is readout and displayed during playback of mp3 recordings.

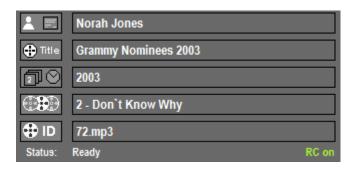

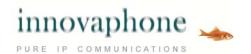

#### Call details

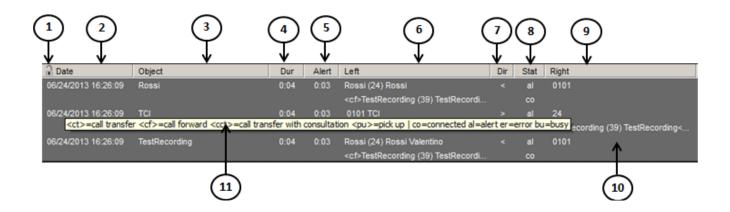

- (2) Date and time
- (3) Object from PBX view
- (4) Call duration
- (5) Ringing duration
- (6) Left, subscriber A from PBX view
- (7) Direction
- (8) Status (\*)
- (9) Right, subscriber B from PBX view
- (10) Data record detail view
- (11) Tooltip in English

- (\*)
- (ct) Call transfer
- (cf) Call forward
- (cc) Connected with consulation
- (pu) Pick up
- (co) Connected
- (al) Alert
- (er) Error
- (bu) Busy

## **Memory**

Up to 4 excerpts can be saved and playedback per recording (from position to position).

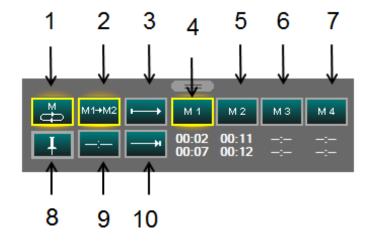

- (1) Playback of the current memory
- (2) Playback of all memory
- (3) Record the start position
- (4) Position 1 memory
- (5) Position 2 memory
- (6) Position 3 memory
- (7) Position 4 memory
- (8) Save the memory positions of this recording
- (9) Delete memory position
- (10) Record a stop / until position

#### **Volume**

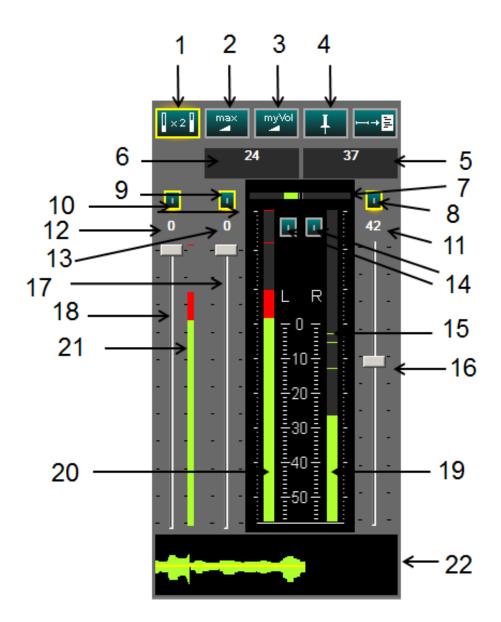

- (1) Increase sensitivity level
- (2) Volume, left and right channels to maximum
- (3) Enable saved settings
- (4) Save settings
- (5) Number and name of subscribers right channel
- (6) Number and name subscribers left channel
- (7) Level differential display L-R and R-L
- (8) Right channel mute
- (9) Left channel mute
- (10) L + R mute
- (11) Attenuation display right channel

- (12) Display attenuation total
- (13) Display attenuation left channel
- (14) Runback time level display L/R, absorbed (I) or direct (P)
- (15) Last peak value
- (16) Volume right channel
- (17) Volume left channel
- (18) Volume control total
- (19) Level right channel
- (20) Level left channel
- (21) Level total, runback time
- (22) Level history last 5 seconds

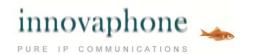

#### **Transcription**

Transcription allows the call to be transcribed conveniently (for example in a Word document).

The auto-stop function stops the player automatically if the current subscriber who is not talking again exceeds the threshold level.

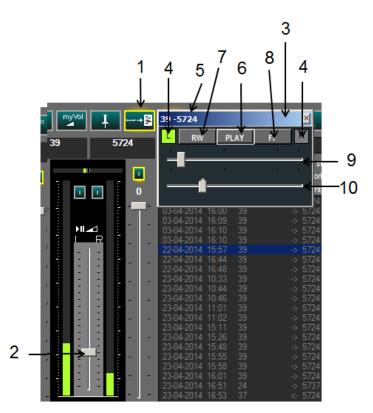

- (1) Transcription ON/OFF
- (2) Control to set the auto stop of threshold
- (3) When transcription is ON, an independent small window that always stays at the front appears to control the player. The player itself can then be minimized
- (4) Display of subscriber who last spoke (L or R), mouseover event will display details
- (5) Displays phone number and names of subscribers
- (6) Play/pause button
- (7) Rewind
- (8) Fast forward
- (9) Position in recording graphic and adjustable
- (10) Display threshold, adjustable

#### Link recorder / iQM

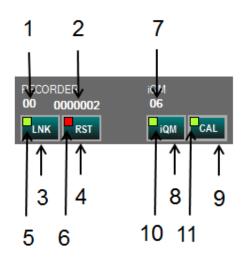

Recorder:

iQM:

- (1) Channels being observed
- (2) Number of calls saved
- (3) Attempt to establish connection manually
- (4) Recorder error reset (reset)
- (5) Connection to recorder, red = interrupted, green = responding
- (6) Recorder status, red = in alarm, green = OK
- (7) Number of unanswered calls
  - (8) Try to establish connection manually
  - (9) Open / close iQM window
  - (10) Connection to the iQM server, green = OK, red = not connected
  - (11) iQM window open/closed

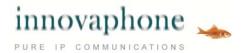

## iQM integration (calls)

| 6        | 7                   | 8     | 9                   | 10  |
|----------|---------------------|-------|---------------------|-----|
| IQM Miss | ed Calls            |       |                     |     |
| Criter   | Called              | Ag nt | Callback            | ■ J |
| 37       | 12.09.2013 18:25:22 | Rossi | 13.09.2013 08:34:43 |     |
| 37       | 12.09.2013 18:24:10 | Rossi | 13.09.2013 08:34:43 | ×   |
| 37       | 12.09.2013 18:22:15 | Rossi | 13.09.2013 08:34:43 | ×   |
| 37       | 12.09.2013 18:14:56 | Rossi | 13.09.2013 08:34:43 | X   |
| 37       | 12.09.2013 18:13:44 | Rossi | 13.09.2013 08:34:43 | ×   |
| 37       | 12.09.2013 17:37:50 | Rossi | 13.09.2013 08:34:43 | ×   |
| 37       | 12.09.2013 17:36:45 | Rossi | 13.09.2013 08:34:43 | ×   |
| 37       | 12.09.2013 17:36:06 | Rossi | 13.09.2013 08:34:43 | ×   |
| 37       | 12.09.2013 17:33:40 | Rossi | 13.09.2013 08:34:43 | ×   |
| 37       | 12.09.2013 17:33:02 | Rossi | 13.09.2013 08:34:43 | ×   |
| 37       | 12.09.2013 17:28:14 | Rossi | 13.09.2013 08:34:43 | ×   |
| 37       | 12.09.2013 17:26:04 | Rossi | 13.09.2013 08:34:43 | ×   |
| 37       | 12.09.2013 17:25:09 | Rossi | 13.09.2013 08:34:43 | ×   |
| 37       | 12.09.2013 17:18:13 | Rossi | 13.09.2013 08:34:43 | ×   |
| 39       | 13.09.2013 11:06:58 | Rossi | o.k.                | X   |
| 37       | 13.09.2013 11:06:45 | Rossi | o.k.                | X   |
| 37       | 13.09.2013 11:05:59 | Rossi | o.k.                | X   |
| 37       | 13.09.2013 11:05:03 | Rossi | o.k.                | X   |
| 37       | 13.09.2013 11:04:48 | Rossi | o.k.                | X   |
| 37       | 13.09.2013 18:04:06 |       |                     | ×   |

- (6) Phone number of abandoned call, callback by double-clicking
- (7) Time stamp call
- (8) Callback by agent
- (9) Callback or set at
- (10) Delete callback

#### innovaphone AG

Böblinger Str. 76 | 71065 Sindelfingen | Germany T +49 7031 73009-0 | F +49 7031 73009-9 info@innovaphone.com | <u>www.innovaphone.com</u>

Copyright © 2015 innovaphone® AG Errors and omissions excepted. All information, technical specifications and delivery times may be subject to change. E06/2015